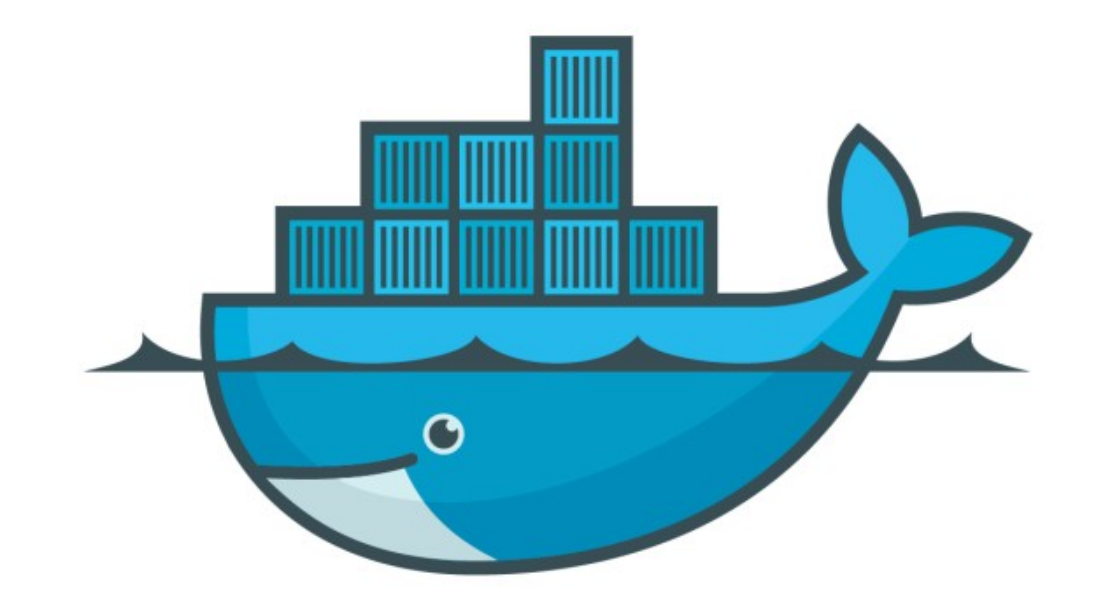

## DOCKER

*Assignment Answer: Docker Images*

- ➤ Create Docker File by own.
- ➤ Get the latest python image from Docker Repository.
- ➤ Write down a simple python program or get it from internet.
- ➤ Run Python Program inside the Container.
- ➤ Tag and Push the Image to Docker Hub.
- ➤ Remove Image from Local and Again execute it from Hub.

## *Will see you in Next Lecture…*

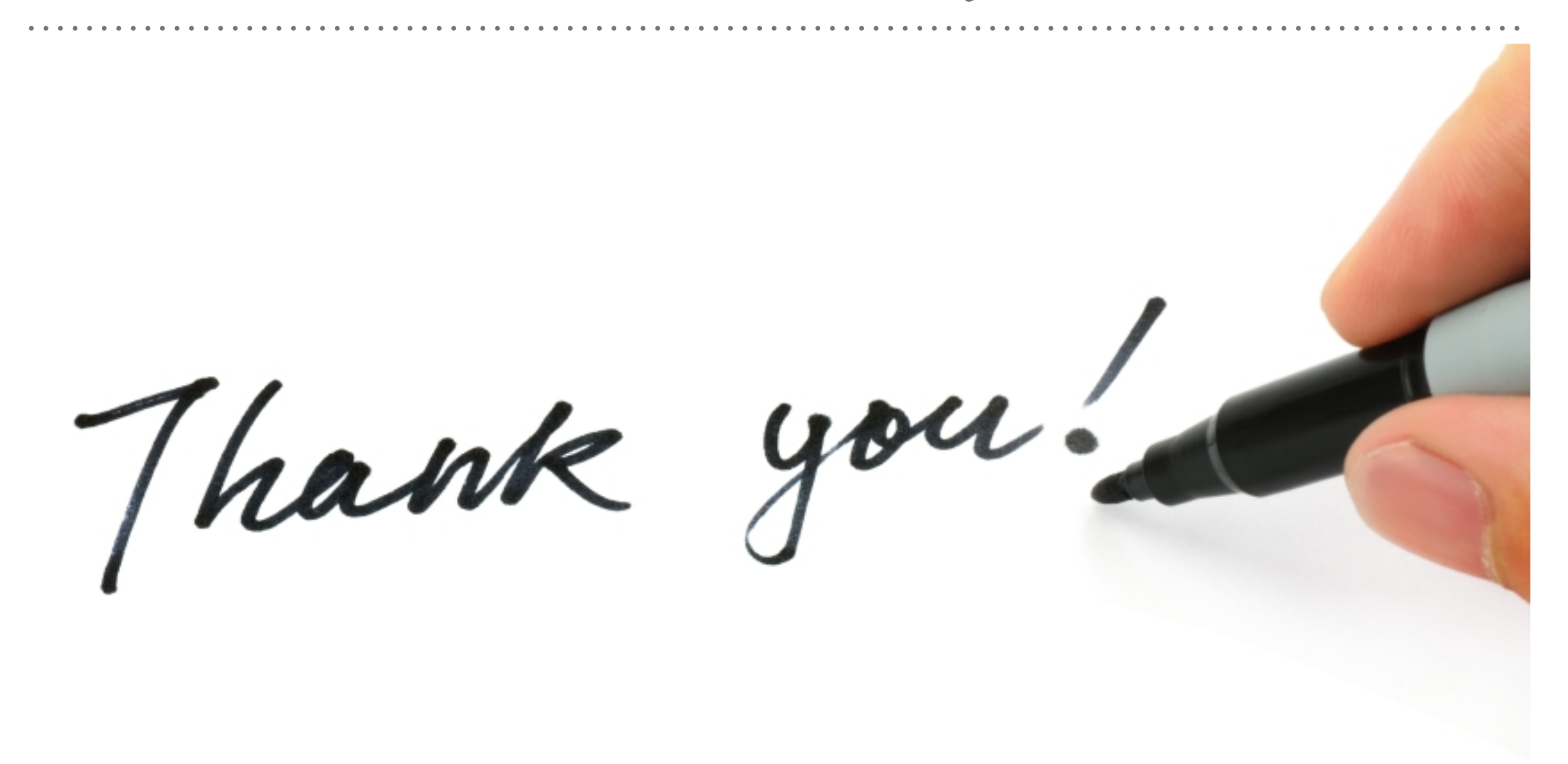

*See you in next lecture …*